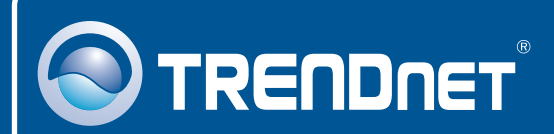

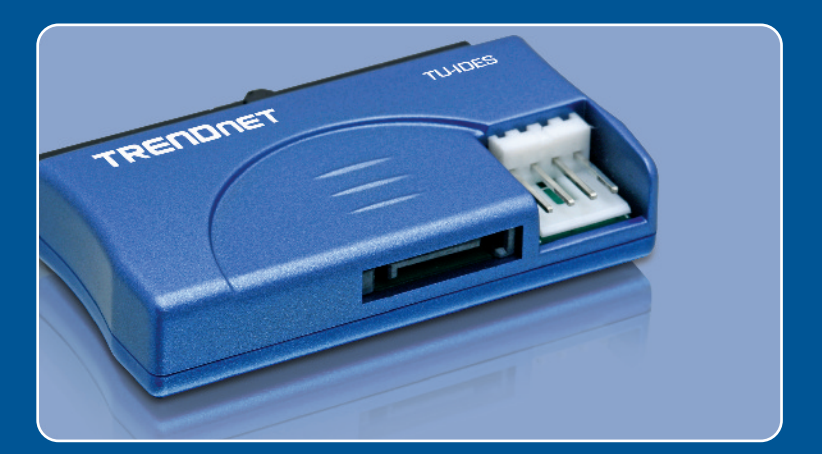

### Guia de Instalação Rápida

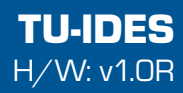

# Índice

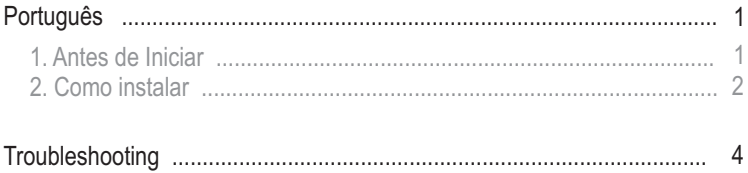

## **1. Antes de Iniciar**

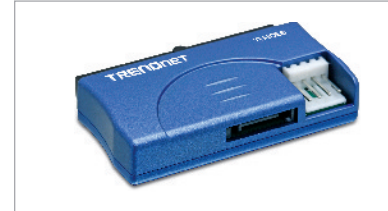

#### **Conteúdo da Embalagem**

- TU-IDES
- Cabo SATA
- Cabo Y de alimentação
- TU-IDES<br>• Cabo SATA<br>• Cabo Y de<br>• Guia de Ins Guia de Instalação Rápida

#### **Requisitos Mínimos de Sistema**

- CPU: 300 MHz ou superior/ 800 MHz ou superior para Windows Vista
- CPU: 300 MHz ou superior/ 800 MHz ou superior para Windows Vista<br>• Memória: 256 MB RAM ou superior / 512 MB ou superior para Windows
- Vista<br>Dispositivo • Dispositivo IDE (explo: Hard Drive, drive de CD-ROM)<br>• Computador com placa mãe SATA
- Computador com placa mãe SATA

### **Application**

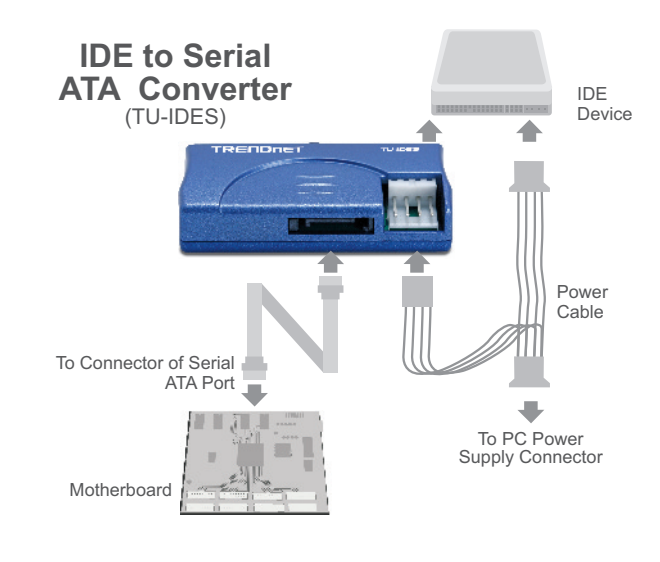

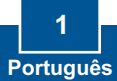

### **2. Como instalar**

**1.** Desligue seu computador. Então, abra-o.

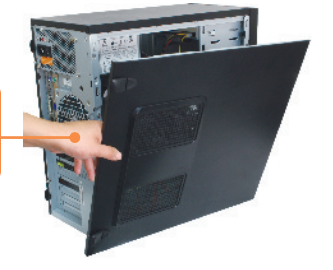

**2.** Conecte seu dispositivo IDE ao TU-IDES.

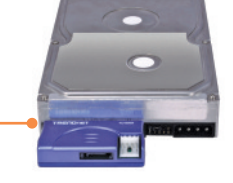

- **3.** Conecte o cabo SATA fornecido ao receptáculo SATA no TU-IDES.
- **4.** Conecte o conector de alimentação fêmea Berg do cabo Y fornecido ao TU-IDES.

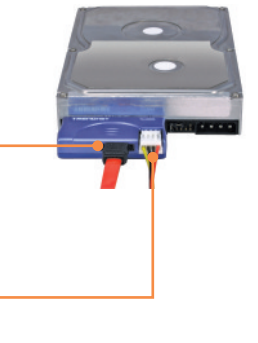

**5.** Conecte o conector de alimentação fêmea Molex do cabo Y fornecido ao seu dispositivo IDE (explo: Hard Drive, drive de CD-ROM).

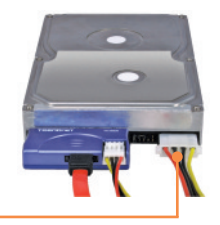

- **6.** Conecte o cabo SATA fornecido ao receptáculo SATA na placa mãe de seu computador.
- **7.** Conecte um conector de alimentação fêmea Molex disponível em seu computador ao conector de alimentação macho Molex no cabo Y fornecido.

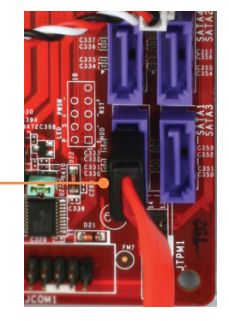

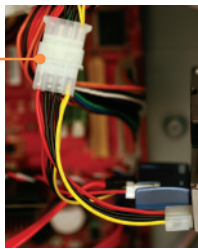

**8.** Ligue seu computador.

#### **Sua instalação agora está completa.**

**Registre Seu Produto Para garantir o alto nível do serviço e suporte ao consumidor, por favor tire um minuto para registrar seu produto Online em: www.trendnet.com/register Agradecemos por ter escolhido TRENDnet**

### **Troubleshooting**

**P1: Meu computador não reconhece meu dispositivo IDE. O que posso fazer? R1:** Primeiro, verifique se o computador atende aos requisitos mínimos como listado na seção 1. Segundo, se todos os conectores estão adequadamente conectados (veja seção 2). Terceiro, conecte o cabo de dados SATA a um receptáculo diferente na placa mãe. Quarto, conecte o TU-IDES a um conector IDE diferente em seu computador. Quinto, conecte um dispositivo IDE diferente ao TU-IDES.

Se você ainda encontrar problemas ou tiver alguma pergunta referente ao **TU-IDES**, favor entrar em contato com o Departamento de Suporte Técnico da Trendnet.

#### **Certifications**

This equipment has been tested and found to comply with FCC and CE Rules.

Operation is subject to the following two conditions:

(1) This device may not cause harmful interference.

(2) This device must accept any interference received. Including interference that may cause undesired operation.

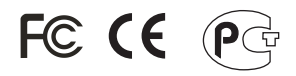

Waste electrical and electronic products must not be disposed of with household waste. Please recycle where facilities exist. Check with you Local Authority or Retailer for recycling advice.

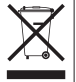

**NOTE:** THE MANUFACTURER IS NOT RESPONSIBLE FOR ANY RADIO OR TV INTERFERENCE CAUSED BY UNAUTHORIZED MODIFICATIONS TO THIS EQUIPMENT. SUCH MODIFICATIONS COULD VOID THE USER'S AUTHORITY TO OPERATE THE EQUIPMENT.

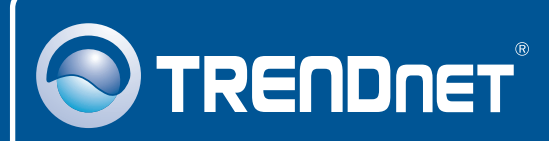

## TRENDnet Technical Support

US · Canada

24/7 Tech Support **Toll Free Telephone:** 1(866) 845-3673

 $\overline{E}$ **urope** (Germany • France • Italy • Spain • Switzerland • UK)

English/Espanol - 24/7 **Toll Free Telephone:** +00800 60 76 76 67

**Worldwide Telephone:** +(31) (0) 20 504 05 35

English/Espanol - 24/7

## Product Warranty Registration

**Please take a moment to register your product online. Go to TRENDnet's website at http://www.trendnet.com/register**

## **TRENDNET**

**20675 Manhattan Place Torrance, CA 90501 USA**